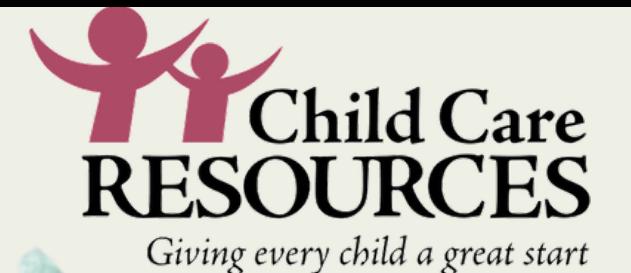

LET'S GET ZOOMING!

zoom

This tutorial is a guide for how to participant in a zoom meeting. It will walk you through how to log into a meeting and the settings and functions available to you as a participant. Note that all featured demonstrated may not be available to participants depending on the settings the meeting host has activated for users. Some of the features typically not made available to participants are screen share and record options so do not worry if all icons are not active or displayed during a session.

Este tutorial es una guía sobre cómo participar en una reunión de

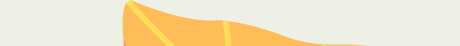

zoom. Lo guiará a través de cómo iniciar sesión en una reunión y las configuraciones y funciones disponibles para usted como participante. Tenga en cuenta que todas las funciones mostradas pueden no estar disponibles para los participantes, dependiendo de la configuración que el organizador de la reunión haya activado para los usuarios. Algunas de las funciones que normalmente no están disponibles para los participantes son las opciones de compartir pantalla y grabar, así que no se preocupe si todos los iconos no están activos o no se muestran durante una sesión.

> **CLICK** HERE! Link to V i d e o ( S o m a l i )

If you are not familiar with ZOOM or need a refresher on how to get started please use the tutorials provided here to get started. Many learning opportunities are being made available to you online through ZOOM and we do not want you to miss out!

Link to **Video** ( E n g l i s h ) **[C](https://www.youtube.com/watch?v=kxQ9t37oXpQ)LICK** H E R E !

> Casharkan waa mid wanaagsan oo la daawan karo haddii aad qorsheyneyso inaad in aad isticmaashid [zoom](https://www.youtube.com/watch?v=5_DUchVfSj4) iyo si aad u barato kal-fadhiyada khadka tooska ah ama aad ula qabato shirarka macquulka ah qoysaska. Waxay kugu socon doontaa sida loo dejiyo zoom, astaamaha, iyo jadwalka kulanka zoom.

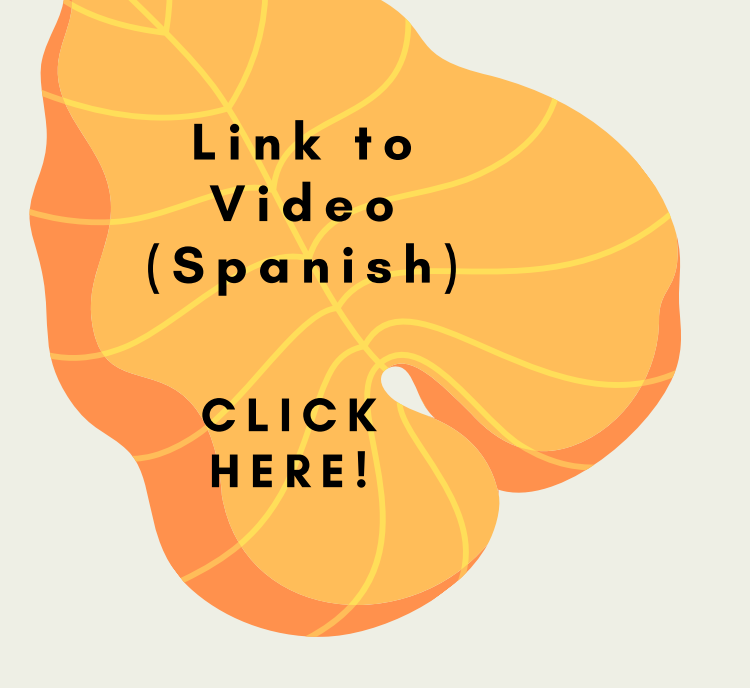